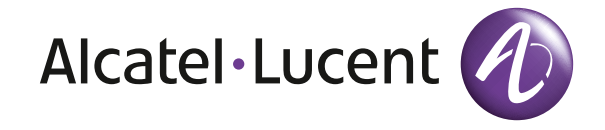

# Kurzanleitung OmniTouch 4135 IP

**DEUTSCH** 

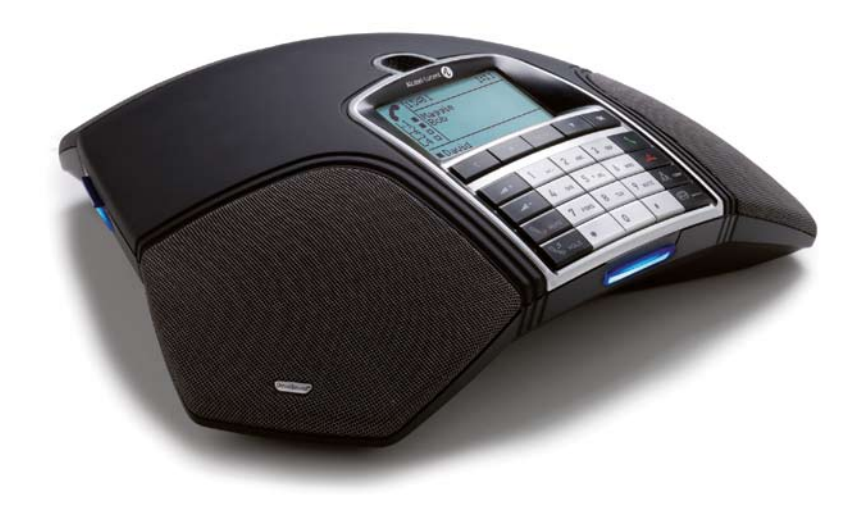

# **BESCHREIBUNG**

Das Alcatel-Lucent OmniTouch 4135 IP ist ein Konferenztelefon für IP-Telefonie. Unter www. alcatel-lucent.com finden Sie ein Handbuch mit ausführlichen Informationen über die Funktionen und Einstellungen sowie ein Administratorbuch für eine erweiterte Konfiguration.

Siehe beigefügten ..OmniTouch 4135 IP Installation Guide" (auf Englisch) für Anschluss und Installation.

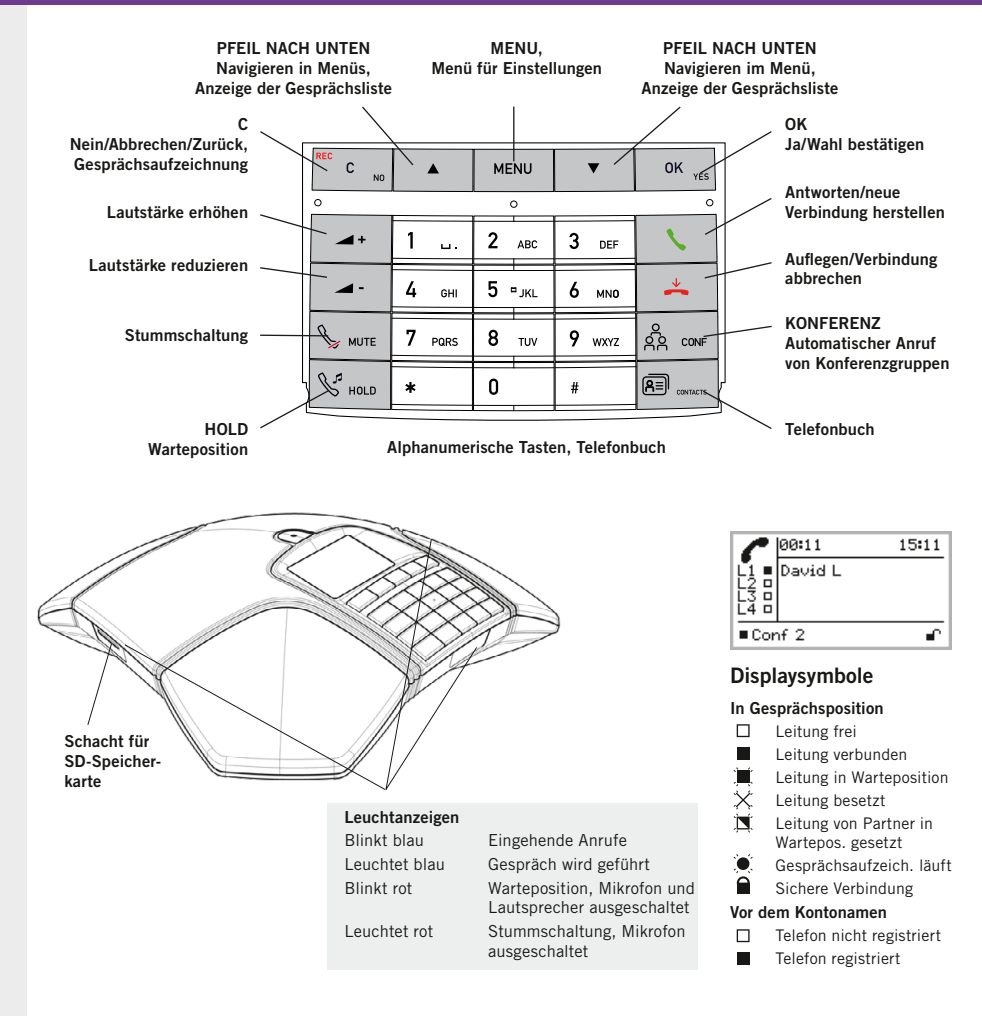

# **BESCHREIBUNG**

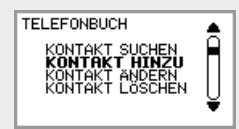

Die gewählte Menüalternative wird fett angezeigt.

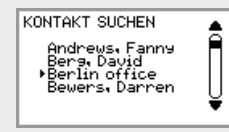

Der gewählte Name in einer Kontaktliste wird mit einem Pfeil vor dem Namen angezeigt.

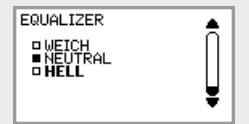

Wenn ein Menü eine Liste mit möglichen Alternativen für eine Einstellung enthält, wird dies mit Vierecken vor der Alternative angezeigt. Die aktuelle Einstellung wird mit einem gefüllten Viereck angezeigt.

## Navigation in den Menüs und Einstellungen vornehmen

- $\Rightarrow$  Drücken Sie die Taste MENU.
- $\Rightarrow$  Wählen Sie mit den Pfeiltasten die gewünschte Menüalternative und bestätigen Sie mit OK.
- $\Rightarrow$  Durch Drücken auf C brechen Sie die Einstellung ab oder gehen einen Menüpunkt zurück.
- $\Rightarrow$  Durch erneutes Drücken der Taste MENU verlassen Sie das Menü.
- **D** Bitte beachten Sie, dass alle Einstellungen mit der Taste OK bestätigt werden müssen, damit diese aktiv werden.
- Sie können eine Menüalternative direkt öffnen. Hierzu drücken Sie die Zifferntaste, die der Position der Alternative im Menü entspricht (beispielsweise 2, um das TELEFONBUCH zu öffnen, und danach 3, um KONTAKT ÄNDERN zu wählen).

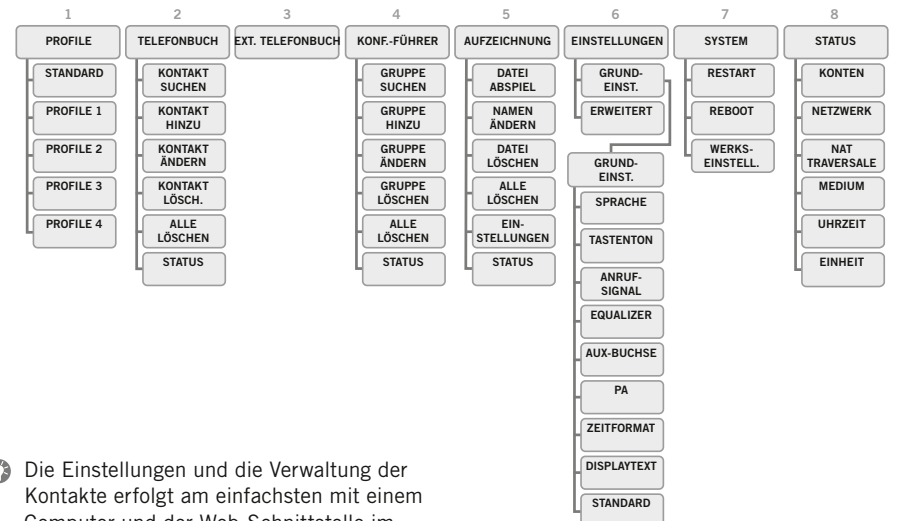

O Computer und der Web-Schnittstelle im OmniTouch 4135 IP.

Im Handbuch finden Sie hierzu ausführliche Erläuterungen.

# **GESPRÄCH**

#### **Telefonbuch**

Im Handbuch finden Sie Informationen, wie Sie eine Rufnummer im Telefonbuch speichern und ändern.

OmniTouch 4135 IP unterstützt auch ein externes Telefonbuch (LDAP-Server). Es ersetzt das interne Telefonbuch, wenn es vom Administrator aktiviert wird.

## Anrufe entgegennehmen und tätigen

#### Anrufe entgegennehmen

Ein Anrufsignal ertönt und die blauen Anzeigen blinken.

 $\Rightarrow$  Drücken Sie , um den Anruf entgegenzunehmen.

*Die Anzeigen leuchten blau.*

#### Gespräche tätigen

- Geben Sie die Rufnummer ein.
- $\Rightarrow$  Drücken Sie  $\blacklozenge$ . *Die Nummer wird gewählt und die Anzeigen leuchten blau.*

#### Wahlwiederholung

- Drücken Sie eine Pfeiltaste. *Die letzte Rufnummer wird im Display angezeigt.*
- Mit den Pfeiltasten können Sie in der Gesprächsliste blättern.
- $\Rightarrow$  Drücken Sie  $\blacklozenge$ . *Die ausgewählte Rufnummer wird angewählt.*

#### Aus dem Telefonbuch anrufen

 $\Rightarrow$  Drücken Sie  $\boxed{R}$  (Telefonbuch).

#### Alternativ:

 $\Rightarrow$  Drücken Sie eine alphanumerische Taste zwei Sekunden lang.

*Das Telefonbuch wird im Display angezeigt. Die gespeicherten Namen werden in alphabetischer Reihenfolge und mit dem ersten Buchstaben der gedrückten Taste angezeigt.* 

- Verwenden Sie die Pfeiltasten, um den gewünschten Namen im Telefonbuch zu markieren.
- $\Rightarrow$  Drücken Sie ... *Die ausgewählte Rufnummer wird angewählt.*

# Während eines Gesprächs

#### Einstellen der Lautsprecherlautstärke

 $\Rightarrow$  Die Lautstärke stellen Sie mit den Tasten  $\blacktriangleleft$  + und  $\blacktriangleleft$  - ein.

### Stummschaltung und Warteposition

 $\Rightarrow$  Drücken Sie auf  $\mathcal{L}$  (Stummschaltung). um das Mikrofon auszuschalten.

*Die Anzeigeleuchten wechseln von blau nach rot. Ihr Gesprächspartner hört nicht mehr, was Sie sagen.* 

- $\Rightarrow$  Drücken Sie auf  $\mathcal{L}$  (Stummschaltung), um das Gespräch wieder zuzuschalten.
- $\Rightarrow$  Drücken Sie  $\mathcal{S}$  (Hold), um das Gespräch in Warteposition zu schalten.

*Die Anzeigeleuchten wechseln von blau nach rot blinkend. Sowohl Mikrofon als auch Lautsprecher sind ausgeschaltet, und das Gespräch befindet sich in Warteposition.* 

 Durch erneutes Drücken der Taste (Hold) wird das Gespräch wieder zugeschaltet.

#### Gespräch beenden

 Um das Gespräch zu beenden, drücken  $\mathsf{Sie} \triangleq$ 

# aufzeichnung

Sie können sowohl laufende Gespräche aufzeichnen als auch das OmniTouch 4135 IP als Diktiergerät verwenden.

Die aufgezeichnete Telefonkonferenz kann sowohl im OmniTouch 4135 IP als auch in einem Computer mit SD-Kartenleser abgespielt werden. Die Aufzeichnung erfolgt im wav-Format und kann mit einem beliebigen Mediaplayer abgespielt werden.

# Gesprächsaufzeichnung

#### Aufzeichnung starten

 $\Rightarrow$  Drücken Sie zwei Sekunden lang die Taste REC/C und bestätigen Sie mit OK.

*Das Aufzeichnungssymbol blinkt im Display.*

#### Aufzeichnung beenden

 Drücken Sie zwei Sekunden lang die Taste REC/C und bestätigen Sie mit OK.

*Das Aufzeichnungssymbol wird nicht mehr im Display angezeigt.*

#### Stummschaltung

 $\Rightarrow$  Drücken Sie während eines Gesprächs die Taste (Stummschaltung), um das Mikrofon auszuschalten.

*Die Anzeigeleuchten wechseln von blau nach rot.* 

*Der angerufene Gesprächspartner hört jetzt nicht mehr, was Sie sagen und es werden nur seine Äußerungen aufgezeichnet.*

# Gesprächsaufzeichnung **ABSPIFI FN**

So hören Sie die Aufzeichnung im OmniTouch 4135 IP:

- $\Rightarrow$  Wählen Sie MENU > AUFZEICHNUNG > DATEI ABSPIEL (5,1).
- Markieren Sie den gewünschten Ordner (Datum) und bestätigen Sie mit OK.

*Eine Liste aller Aufzeichnungen des aktuellen Datums wird angezeigt. Für jede Aufzeichnung werden Name, Datum, Uhrzeit und Länge angezeigt.* 

 $\Rightarrow$  Markieren Sie die gewünschte Aufzeichnung und starten Sie die Widergabe mit OK.

#### Wiedergabe vorübergehend unterbrechen

- $\Rightarrow$  Durch Drücken auf OK unterbrechen Sie die Wiedergabe.
- $\Rightarrow$  Durch erneutes Drücken auf OK wird die Wiedergabe fortgesetzt.

#### Während der Wiedergabe in der Aufzeichnung vor- und zurückgehen

- $\Rightarrow$  Durch Drücken der Pfeiltaste nach oben oder nach unten können Sie in der Aufzeichnung vor- oder zurückspulen.
- Jeder Tastendruck entspricht 10 Sek.

#### Wiedergabe stoppen

 $\Rightarrow$  Durch Drücken auf C stoppen Sie die Wiedergabe.

# Konferenzführer

Der Konferenzführer erleichtert die Konferenzschaltung mit häufig wiederkehrenden Partnern. Das OmniTouch 4135 IP ruft automatisch alle Teilnehmer der Konferenzgruppe an. In jedem Anwenderprofil können bis zu 20 Konferenzgruppen gespeichert werden.

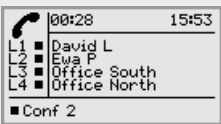

## Konferenzgruppen **FINRICHTEN**

- Wählen Sie MENU > KONF.-FÜHRER > GRUPPE HINZU (4,2).
- $\Rightarrow$  Geben Sie einen Gruppennamen ein und bestätigen Sie mit OK.
- $\Rightarrow$  Drücken Sie OK, um den ersten Teilnehmer einzugeben.
- Geben Sie den Namen des ersten Teilnehmers ein und bestätigen Sie mit OK. Geben Sie die Telefonnummer ein und bestätigen Sie mit OK.
- $\Rightarrow$  Drücken Sie OK, um einen weiteren Teilnehmer einzugeben und wiederholen Sie den Vorgang wie oben beschrieben.
- $\Rightarrow$  Zum Beenden drücken Sie auf die Taste C.

## Konferenzgruppe anrufen

- → Drücken Sie die Taste & (Konferenz).
- $\Rightarrow$  Die gewünschte Konferenzgruppe wählen.
- $\Rightarrow$  Drücken Sie OK, wenn Sie sehen möchten, welche Teilnehmer zu der Gruppe gehören, die angerufen werden soll. (Drücken Sie danach noch einmal OK oder **\**, um die Gruppe anzurufen.) Drücken Sie direkt , wenn Sie die Gruppe sofort anrufen möchten, ohne vorher die Gruppenmitglieder zu kontrollieren.

*Das OmniTouch 4135 IP ruft alle Mitglieder der Konferenzgruppe an. Sobald ein Telnehmer antwortet, wird dies durch ein gefülltes Viereck vor dem Namen angezeigt.*

# Gespräche mit mehreren Partnern tätigen

Mit dem OmniTouch 4135 IP können sehr einfach Gesprächsverbindungen mit bis zu vier Parteien (vier Ausgangsleitungen) hergestellt werden.

 Drücken Sie während eines laufenden Gesprächs auf **\**, um ein neues Freizeichen zu erhalten.

*Die laufenden Gespräche werden in Warteposition geschaltet.*

- Wählen Sie die neue Rufnummer.
- Sie können auch eine Pfeiltaste drück- drücken, um die Anrufliste zu verwenden oder die Taste **(R≡) (Kontakte**) drücken, um das Telefonbuch aufzurufen.
- $\Rightarrow$  Drücken Sie die Taste  $\frac{8}{28}$  (Konferenz). um die Gespräche zusammenzuschalten.

# **WAHLSCHALTER**

Wahl der Telefonleitungen mit dem Wahlschalter.

## Zwischen Leitungen **UMSCHALTEN**

- $\Rightarrow$  Drücken Sie die Taste  $\frac{8}{56}$  (Konferenz). *Das Leitungsmenü wird im Display angezeigt.*
- $\Rightarrow$  Drücken Sie  $\mathbb{C}^7$  (Hold). *Alle Telefonleitungen werden in Warteposition geschaltet.*

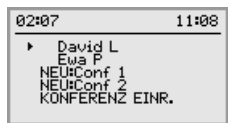

 Markieren Sie eine Leitung im Leitungsmenü und drücken Sie OK oder  $\mathbb{C}^2$  (Hold).

*Die Gesprächspartner werden wieder zugeschaltet.* 

- $\Rightarrow$  Eine andere Telefonleitung im Leitungsmenü markieren und & (Hold) drücken, um zu wechseln, oder auf OK drücken, um die beiden Parteien zusammenzuschalten.
- $\Rightarrow$  Drücken Sie die Taste  $\frac{8}{28}$  (Konferenz). um alle Partner zusammenzuschalten.

## Leitung trennen

Einzelne Leitungen können aus einem Mehrparteiengespräch herausgenommen werden.

- $\Rightarrow$  Drücken Sie die Taste  $\frac{8}{28}$  (Konferenz). *Das Leitungsmenü wird im Display angezeigt.*
- Markieren Sie die Leitung, die Sie trennen möchten und drücken Sie ...

110122-61-001 Rev 2a